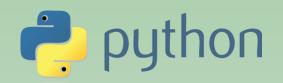

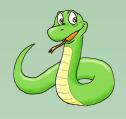

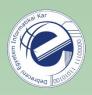

# Scripting Languages

### Laszlo SZATHMARY

University of Debrecen Faculty of Informatics

#### Lab #8

- modules
- random numbers

(last update: 2024-01-19 [yyyy-mm-dd])

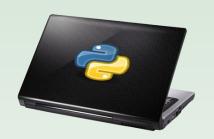

## Modules

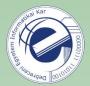

As our program gets longer, the need arises to cut it into several source files.

First, maintenance would be easier. The project would be clearer, simpler.

**Second,** we might want to reuse some useful functions in different programs, without copying the functions to every program.

#### **Exercise:**

Write two programs:

- 1. Print prime numbers that are less than 100 (ex1.py)
- 2. Print the sum of prime numbers that are less than 200 (ex2.py)

Link: <a href="https://arato.inf.unideb.hu/szathmary.laszlo/pmwiki/index.php?n=EnPy3.20121110a">https://arato.inf.unideb.hu/szathmary.laszlo/pmwiki/index.php?n=EnPy3.20121110a</a>

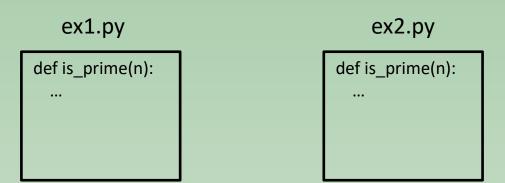

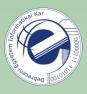

When ready, let's investigate what is common in the two scripts. The common part is the is\_prime() function.

- 1. the very same function is repeated at different places
- 2. the is\_prime() function performs an operation that could be useful in the future in another project

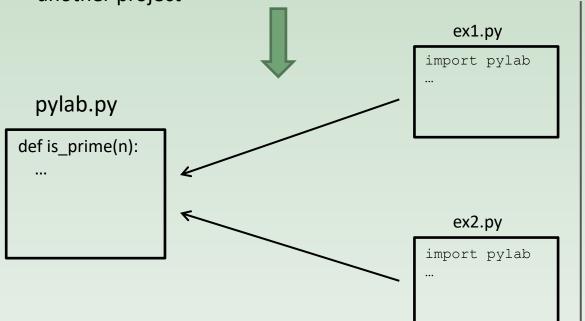

Move the common function to a module (e.g. pylab.py), and import this module in the scripts.

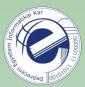

#### pylab.py

```
def is_prime(n):
 2
 3
        Decide whether a number is prime or not.
 4
 5
        if n < 2:
 6
             return False
 7
        if n == 2:
 8
            return True
        if n % 2 == 0:
 9
10
            return False
11
12
        i = 3
13
        maxi = n**0.5 + 1
14
        while i <= maxi:
15
            if n \% i == 0:
16
                 return False
17
             i += 2
18
19
        return True
20
21
22
    def hello():
23
        return "Hello, World!"
```

### Usage (ex3.py):

```
8 import pylab
9
10
11 def main():
12    print(pylab.is_prime(5))
13
14    print(pylab.hello())
```

```
import pylab # without '.py'
```

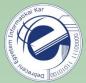

#### **Variations**

import pylab

It won't put the functions defined in pylab to the current symbol table. Only the name of the module (pylab) is put in the symbol table.

If you want to use the module's functions, then refer to them using the module's name:

import pylab as pl

If the module has a long name and/or we want to refer to it several times, then you can rename it by putting an alias on it. Then:

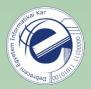

### Variations (cont.)

from pylab import is\_prime

Meaning: from the pylab module we import just the function name is\_prime to the symbol table.

!!! It doesn't bring in the module's name to the symbol table !!!

Ex.: print (pylab.hello()) # error, the symbol "pylab" is unknown

#### Solution:

- 1. from pylab import is prime, hello
- 2. from pylab import is\_prime
   import pylab
- 3. from pylab import \* Not recommended, since we won't know what is imported from where. It just causes a mass.

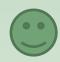

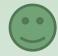

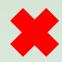

### Testing a module

#### Before:

```
def is prime(n):
 2
 3
         Decide whether a number
 4
         is prime or not.
 5
 6
         if n < 2:
             return False
 8
         if n == 2:
 9
             return True
         if n % 2 == 0:
10
11
             return False
12
13
         i = 3
14
        maxi = n**0.5 + 1
15
        while i \le maxi:
16
             if n \% i == 0:
17
                 return False
18
             i += 2
19
20
         return True
21
22
23
    def hello():
24
25
         Classic example.
26
27
         return "Hello, World!"
```

```
#!/usr/bin/env python3
                                         After:
 2
    pylab module
    This module was made for the Python lab.
    Functions used often are collected here.
 9
10
11
    def is prime(n):
12
13
        Decide whether a number is prime or not.
                                                     docstring
14
15
        if n < 2:
            return False
16
17
        if n == 2:
18
             return True
19
        if n \% 2 == 0:
20
            return False
21
22
        i = 3
23
        maxi = n**0.5 + 1
                                                     test
24
        while i <= maxi:
25
            if n \% i == 0:
26
                 return False
27
            i += 2
28
29
        return True
30
31
32
    def hello():
33
34
        Classic example.
35
        return "Hello, World!"
36
37
38
39
    if
                == " main ":
         name
        for n in range(2, 20):
            if is prime(n):
42
43
                 print("{n} is prime".format(n=n))
                                                          7
```

### Testing a module (cont.)

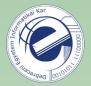

The condition (line 40) is <u>true</u>, if the module is <u>executed directly</u> from the command-line (i.e. ./pylab.py). In this case the test will run.

If the module is <u>imported</u>, then the condition is <u>false</u>, thus the test won't run.

That is: if we write a module, then (1) it can be used as a module, and (2) it can also be used as a stand-alone script!

**Exercise:** Modify the pylab.py module the followinf way. If it's executed directly, then it should read a number from the standard input, and then it should print whether this number is a prime or not.

Then execute the ex1.py script, in which import this modified pylab.py module. What do you notice?

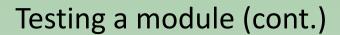

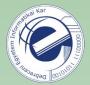

```
pylab.py
                                            ex1.py
    #!/usr/bin/env python3
                                               #!/usr/bin/env python3
 3
                                            3
                                               import pylab
                                            4
    def hello():
                                            5
 5
        return "Hello, World!"
                                            6
                                               def main():
6
                                                   print(pylab.hello())
                                            8
                                                   print(pylab. name
8
                                            9
 9
       name == " main ":
                                           10
10
        print name
                                           11
                                           12
                                                  name == " main ":
                                           13
                                                   main()
         ./pylab.py
         main
         ./ex1.py
       Hello, World!
       pylab
```

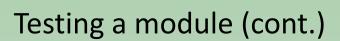

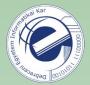

#### **Another advantage:**

If you add tests to the end of your module, then you provide some concrete examples about the usage of your module. If somebody wants to use your module, (s)he will get some examples in the form of your tests.

"Alice: - I wrote a cool module that I just sent to you in email. Did you get it?

Bob: - Yeah, but... How can I use these functions?

Alice: - Go down to the bottom. There you will see some examples.

Bob: - Oh, OK. Cool! Thanks!"

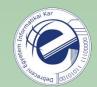

### Modules

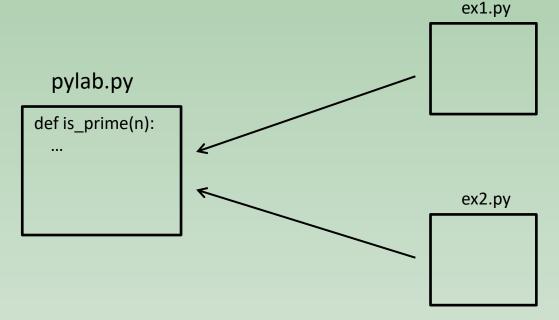

#### Another advantage of using modules

If you modify a function, then you need to do it at one place only.

**Exercise:** In the pylab.py module replace the implementation of the is\_prime() function to the much more efficient Miller-Rabin test.

You will find the source code of the MR test in the course material.

Then run the scripts ex1.py and ex2.py. What do you notice?

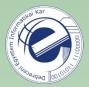

### How a module is imported

import spam

We want to import this module. How will the interpreter find it? From where will it be imported?

1) The unterpreter checks if it's a built-in module. Built-in module: compiled in the interpreter.

```
>>> import sys
>>> sys.builtin_module_names
```

2) If it's not found, then it'll look for a file called spam.py in a list of directories. This list of directories can be found in sys.path.

>>> import sys >>> sys.path

This sys.path is initialized the following way:

- the folder containing the script
- The PYTHONPATH environment variable. It is similar to PATH: a colon-separated list of directories.
- system folders specific to your Python installation

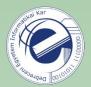

### How a module is imported (cont.)

```
>>> import sys
>>> sys.path
```

sys.path is a normal list => after the initialization, you can also modify it in your script

!!! The folder containing the current script will be at the *beginning* of sys.path, i.e. it comes *before* the folders of the standard library. It can cause some strange errors if the folder contains some files whose names are identical to the names of some modules in the standard library!!!

### Random numbers

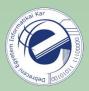

```
>>> import random
                                              → [0.0, 1.0)
    >>>
    >>> random.random()
    0.12214691572646652
    >>> random.randint(1, 10)
                                              → lower <= N <= upper</p>
   >>> li = [3, 8, 2, 8, 4, 2, 1, 9]
    >>> li
                                                mixes (shuffles) the
    [3, 8, 2, 8, 4, 2, 1, 9]
                                              elements in place
18 >>> random.shuffle(li)
                                                (random permutation)
   >>> li
19
20 [9, 8, 1, 4, 8, 2, 3, 2]
21 >>>
    >>> random.choice(li)
22
                                                selecting a random
23
    8
                                                element from the list
```

**Exercise:** the shuffle method modifies the list *in place*. Write a function called shuffled that returns the shuffled list, allowing us to do the following for instance: n = shuffled(li)[-1]

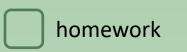

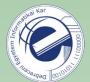

## **Exercises**

- 1. [20121110a] modules
- 2. [<u>20120905c</u>] shuffled
- 3. Implement the **queue** and **stack** data structures with classes. Document everything with docstrings: the module, the class, and the class' functions.